Help if you have a MacOS computer. You will need to ensure that you can get blueJ loaded from the <u>blueJ.org</u> site. To do this select your System preferences (silver gear near bottom of your mac screen).

Next click the Security & Privacy icon

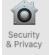

Next click on the lock icon bottom left of the screen. You will need your password for your mac.

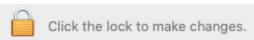

Next click on the general tab. Next ensure that the App Store and identified developers is selected. Now you should have no problem downloading the blueJ software.

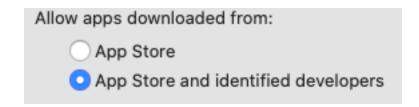